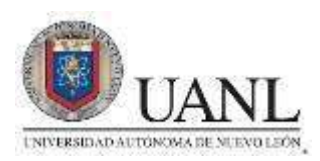

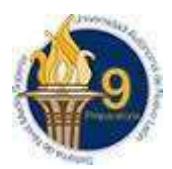

## **LABORATORIO BASE DE DATOS**

## **MEDIO TERMINO**

- 1. En tu libreta define los siguientes conceptos:
- a) Access 2016
- b) Barra de herramientas de acceso rápido
- c) Menú archivo
- d) Cinta de opciones
- e) Panel de navegación
- f) Área de documentos
- g) Botones de navegación de registros
- h) Barra de estado
- 2. Define los componentes de una tabla (tabla, registro, Campo, Nombre del campo)
- i) Base de datos
- j) Tabla
- k) Registro y escribe un ejemplo
- l) Campo y escribe un ejemplo
- m) Nombre de campo (ejemplo)
- n) Vista hoja de datos
- o) Vista diseño
- p) Define cada tipo de objeto (Tabla, Formulario, Informe y Consulta)
- q) Escribe los tipos de datos que se manejan en Access, defínelos y escribe un ejemplo
- 3. Plantillas
- 4. Dibuja o pega las siguientes pantallas (pueden ser copias o impresiones):
- a. Pantalla inicial (describe cada una de las 2 áreas que forman esta pantalla)
- b. Ventana principal de Access 2016 (coloca el nombre en cada una de sus partes)

## *ACADEMIA DE TECNOLOGIA DE LA INFORMACION Y COMUNICACION*

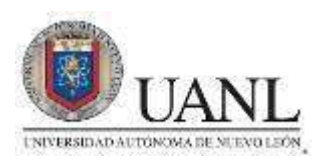

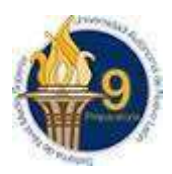

Pasos para crear una base de datos en blanco

Identifica los siguientes botones correspondientes al software de Access 2016

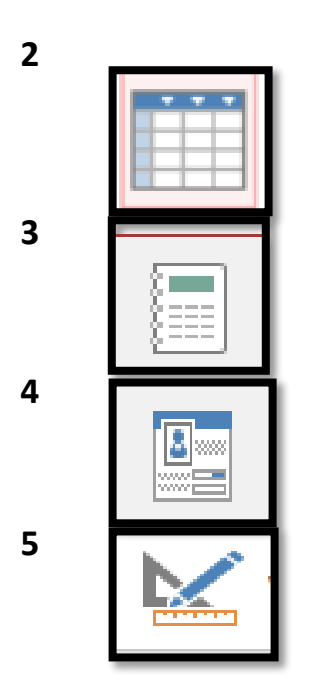

5.- Mencione en que momento Access pide guardar el nombre de la tabla

Cuál es el procedimiento para crear una nueva tabla en una base de datos existente.

Cuál es el procedimiento para crear una base de datos a partir de unan plantilla existente.

*ACADEMIA DE TECNOLOGIA DE LA INFORMACION Y COMUNICACION*

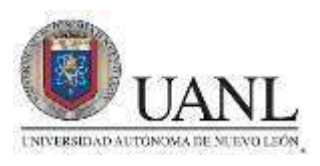

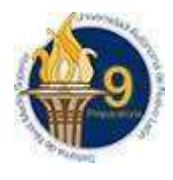

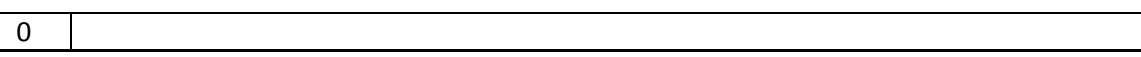

Como se modifica un campo o registro

Cuál es la función de la máscara de entrada

Cuáles son las secciones de la máscara de entrada y define cada una de ellas

Cuál es el procedimiento para agregar una máscara de entrada a un campo de la tabla.

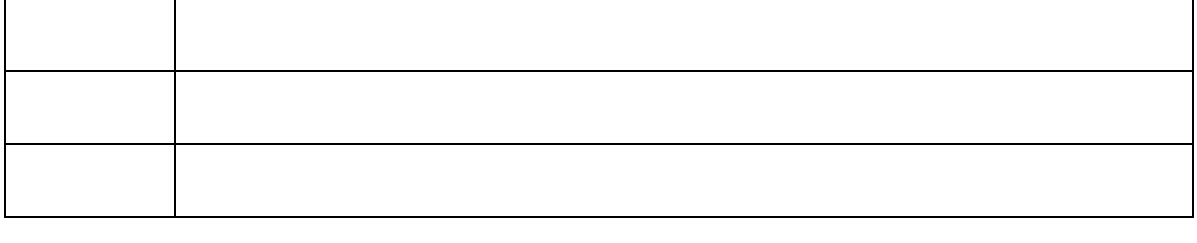

Define cada uno de los caracteres de la máscara de entrada

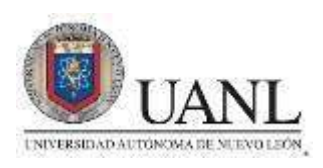

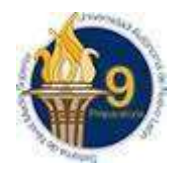

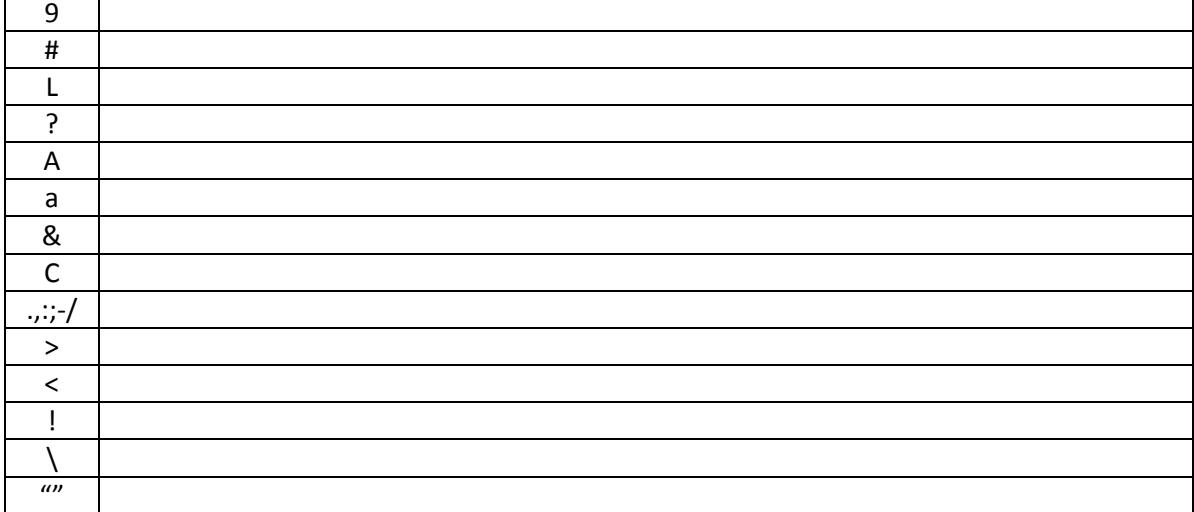

Como podemos remplazar un dato en una tabla

Dibuja los botones de eliminar registro, nuevo registro, insertar un campo, cambiar nombre de campo, eliminar campo.

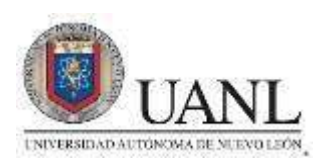

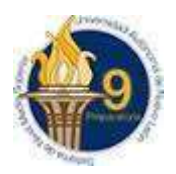

## define cada una de las partes de estos cuadros de dialogo

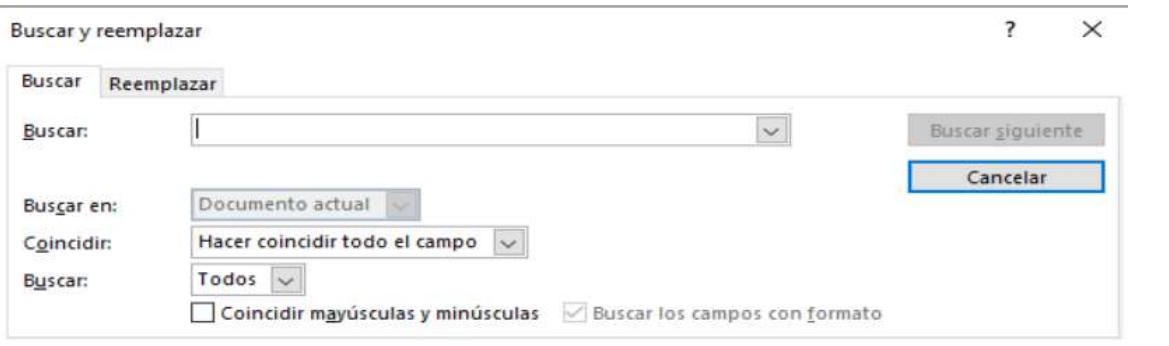

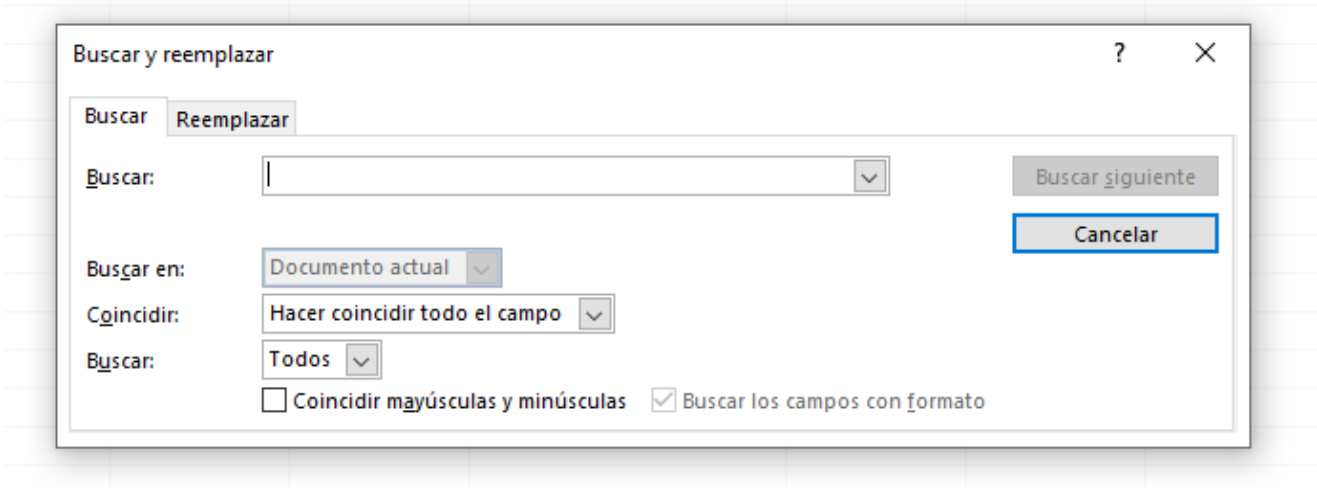

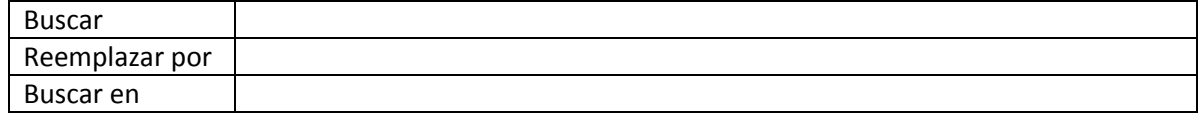

Define cada una de las partes de la ventana de Access 2016

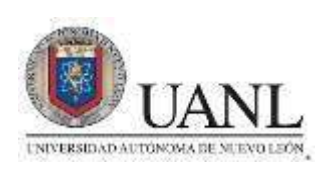

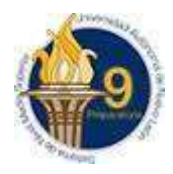

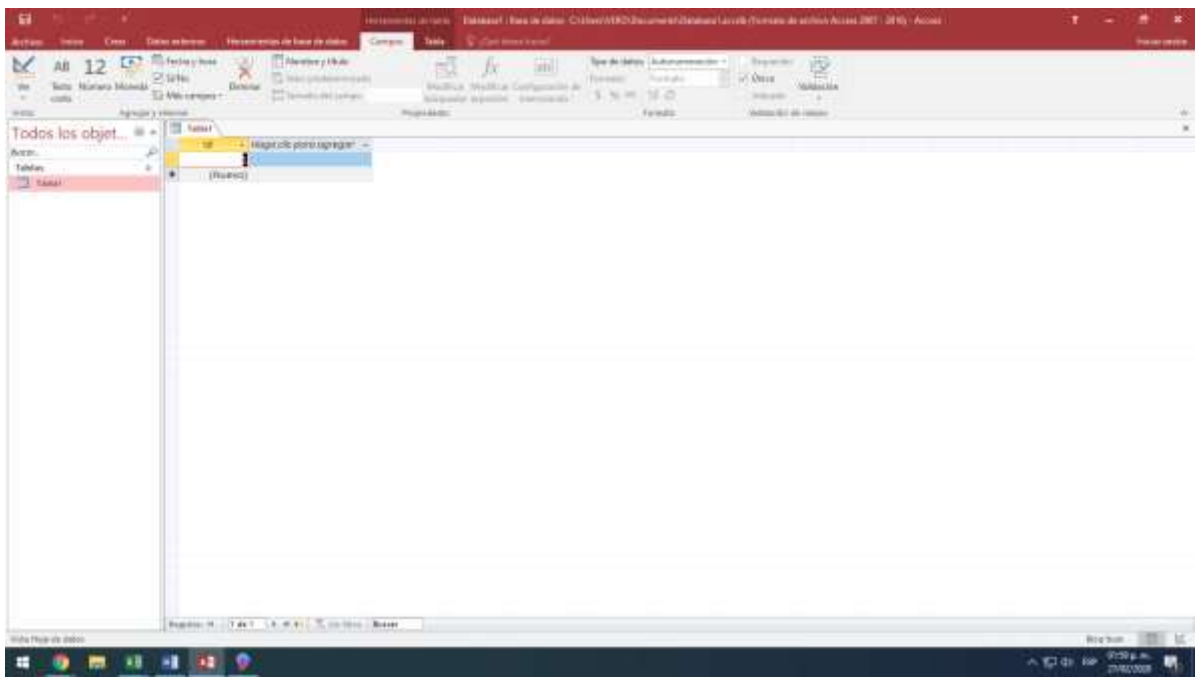